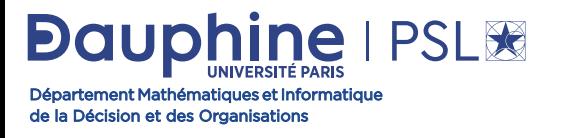

## Procédure de candidature Masters Mathématiques et Applications Masters Informatique

## 1 Consulter l'offre 1

Je consulte l'offre de formation pour m'assurer que le contenu de la formation correspond à mon cursus.

### 2 Déposer ses candidatures 2

#### Pour postuler en M1 :

- Je dépose mes candidatures sur le site [MonMaster.](https://www.monmaster.gouv.fr)
- Je suis candidat relevant de la procédure Études en France : je dépose mes candidatures sur la plateforme [MyCandidature.](https://candidatures.dauphine.fr/mycandidature/front/#!/)

#### Pour postuler en M2 :

Je dépose mes candidatures sur la plateforme[MyCandidature](https://candidatures.dauphine.fr/mycandidature/front/#!/).

Les pièces justificatives seront visibles à l'ouverture du calendrier.

# 3 Les résultats 3

À la fermeture de la session de candidature, la commission d'admission compétente se réunit pour l'examen de chaque candidature. Les résultats sont communiqués à chaque candidat(e) dans les meilleurs délais.

La commission dispose d'un délai de réponse maximum de 2 mois.

#### » Je suis admis

Je dois confirmer mon admission sous 8 jours. Il n'est possible de conserver qu'une seule admission à la fois.

Sans confirmation dans le délai imparti, vous serez considéré comme démissionnaire et automatiquement désisté de la liste des admis.

#### » J'attends les résultats d'une autre formation du département MIDO

Vous pouvez confirmer la candidature pour laquelle vous avez obtenu le résultat d'admission et attendre l'avis des candidatures suivantes.

Par sécurité, il est recommandé de conserver une confirmation (à moins de ne vraiment plus souhaiter s'inscrire dans ladite formation).

Vos candidatures en attente de résultat ainsi que vos candidatures en liste d'attente et liste complémentaire ne seront pas impactées. Elles restent en attente à moins que vous ne choisissiez de vous désister.

#### » J'ai reçu le résultat d'une autre formation

Une fois le 2e résultat obtenu, vous pourrez :

- soit confirmer (désistement automatique de la formation précédente)
- soit refuser (conservation de la 1re confirmation)

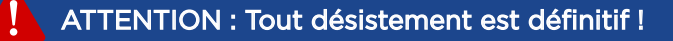

### 4 Inscription administrative (IA)

Après la confirmation sur la plateforme [MyCandidature](https://candidatures.dauphine.fr/mycandidature/front/#!/), le Service d'Aide aux Étudiants (SAE) de l'Université Paris Dauphine-PSL vous enverra votre convocation par mail pour procéder à votre inscription administrative en ligne.

#### L'envoi des convocations pour les inscriptions administratives débutent mi-juillet.

Votre inscription administrative sera finalisée après le paiement de vos frais de scolarité et l'obtention de votre carte d'étudiant. ား<br>EQUIS